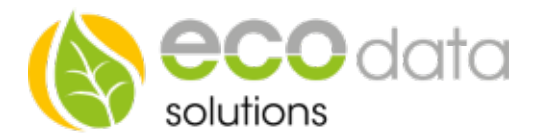

## Custom View

Die Funktion Custom View ermöglicht es Ihnen, individuelle Ansichten im SmartDog® zu erstellen. Mit Parametern die am System zur Verfügung stehen oder hochladbaren Hintergrundbildern können Sie ganz Individuell bis zu vier Seiten am SmartDog® selbst gestalten. Sie können sich Ihr eigenes Hintergrundbild mit einem Zeichenprogramm erstellen oder ein Foto Ihres Hauses verwenden und dieses per USB-Stick auf den SmartDog® einspielen.

Die Widgets mit den Parametern (Daten) zeigen den Momentan-Wert und den Verlauf des aktuellen Tages als kleines Diagramm an.

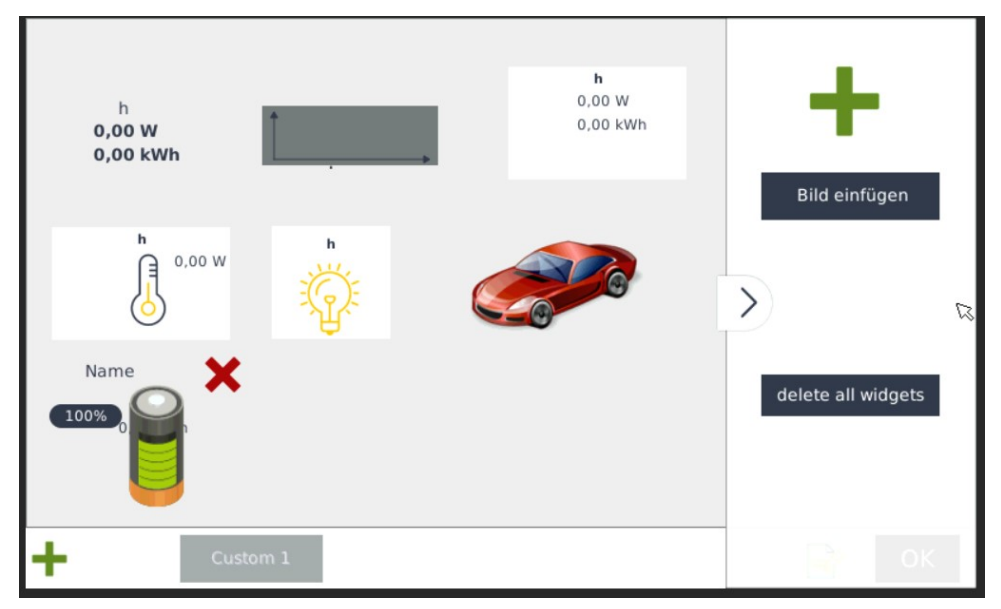

Sie können sämtliche Parameter die in der Steuerung zur Verfügung stehen wie Wechselrichter, Modulfelder, Zähler, Sensoren, Ladestationen und sogar die Schalthandlungen der Regler (Relais, Digitalausgang, Analogausgang oder -eingang ) anzeigen, um so z.B. die Funktion der Regelung zu überprüfen.

Widgets einfügen

Gehen Sie in der "Gerätekonfiguration" auf "Custom View". Klicken Sie auf den Pfeil auf der rechten Seite und legen Sie mit dem großen "grünen Plus" ein neues Widget an.

Wählen Sie unter "Sensor/Zähler" z.B.: Raumtemp (temperatur\_adc).

Bei "Icon Variante" wählen Sie z.B.: Thermostat.

Bestätigen Sie mit "OK".

Platzieren Sie das Widget mit dem Finger nach Belieben auf dem Display und drücken "OK". Gehen Sie danach in die Gerätekonfiguration und drücken Sie "Speichern" um den Vorgang abzuschließen.